## Obtaining a Health Commerce System (HCS) Account for Licensed Medical Professionals Practitioners, Pharmacists, Nurses

Note: Do you already have a HCS account? Contact the Commerce Account Management Unit (CAMU) at 1-866-529-1890 (Option 1) to see if you already have a HCS account.

- Go to the web site below to fill out the application to request a HCS account. https://hcsteamwork1.health.state.ny.us/pub/top.html
- 2. Click the first option "Apply for an HCS Medical Professions account".

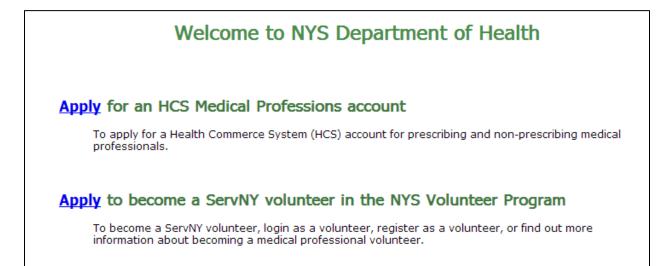

- 3. Complete Page 1 of the application.
  - 3.1. Select your medical profession from the drop-down list.
  - 3.2. Enter your name and 6-digit license number as recorded with the NY State Education Department (SED).
  - 3.3. Click "Continue".

Note: If a request was already submitted for the same profession and license number or we cannot find your record in the SED database, you will receive an error message. Follow the instructions to correct the error.

| Please complete this application form.                                                            |                                                                               |
|---------------------------------------------------------------------------------------------------|-------------------------------------------------------------------------------|
| Select the type of license that you have, by                                                      | / clicking on one description from the box below *:                           |
| Medicine (Physician)<br>Medicine (Physician), limited license (3 - yea<br>Mental Health Counselor |                                                                               |
| Midwife                                                                                           | •                                                                             |
| Please enter your name EXACTLY as current                                                         | ntly recorded in the State Education Department Professional License Database |
| Last name*:                                                                                       | Doe                                                                           |
| First name*:                                                                                      | John                                                                          |
| Current NYS Professional license number*:                                                         | 123456 (6-digit number)                                                       |
|                                                                                                   |                                                                               |
|                                                                                                   |                                                                               |
|                                                                                                   |                                                                               |
| Click 'Continue' to continue with the data entry                                                  |                                                                               |
| Continue                                                                                          |                                                                               |

## 4. Complete Page 2 of the application.

4.1. Select whether or not you practice as part of a corporation, partnership, or proprietorship.

Note: If you select Option 1, you must provide on Page 3 of the application your **Business Entity Number that** is different from your medical license number. If you do not know your business entity number or are unsure if you are incorporated, please contact the NYS Education Department at 1-518-474-3817, or visit <u>http://www.op.nysed.gov/opsearches.htm</u>, scroll to the bottom of the page, select your profession, and fill in your business entity name.

## 4.2. Select the main reason you want access to the Health Commerce System.

Note: For access to the Prescription Monitoring Program Registry (PMP), select Controlled Substance Information (CSI) on Dispensed Prescriptions.

## 4.3. Click "Continue".

| Last name: Doe                                                                                                    |
|----------------------------------------------------------------------------------------------------|
| First name: John                                                                                                    |
| Current NYS Medical license number: 123456                                                                                                    |
|                                                                                                    |
| Check one that applies to you                                                                                                    |
| 🗹 * I am incorporated/partnership/proprietorship or a medical practice officer/director/shareholder (requires a Business Entity Number)                                                                                                    |
| 🗆 * I am not incorporated/partnership/proprietorship or a medical practice officer/director/shareholder (requires a license number)                                                                                                    |
|                                                                                                    |
| * If you have any questions regarding an incorporation, partnership or proprietorship, please contact the NYS Education Department at 1-518-474-3817                                                                                            |
|                                                                                                    |
| Select the main reason for access:                                                                                                    |
| ○ Order Official Prescriptions (book/pad, EMR laser paper, Thermal rolls)                                                                                                    |
| Important Note: To order prescriptions, practitioners must register with the NYS Official Prescription Program (OPP).                                                                                                    |
| If you need to register for the OPP click here - <u>NYS Official Prescription Registration Form (DOH-4329)</u><br>If you have further questions regarding prescription orders or registration for the OPP, please call 1-866-811-7957 option 1. |
| <ul> <li>Controlled Substance Information (CSI) on Dispensed Prescriptions</li> </ul>                                                                                                    |
|                                                                                                    |
| O Physician Profile                                                                                                    |
| O Other application not listed                                                                                                    |
|                                                                                                    |
| Click 'Continue' to continue with the data entry                                                                                                    |
|                                                                                                    |
| Continue                                                                                                    |

5. Complete Page 3 of the application; fill in all of the required fields, and click "Continue" to submit the form.

| Medical Professions Account Req                                                    | uest Form Instructions                                                      |  |  |  |  |  |  |
|------------------------------------------------------------------------------------|-----------------------------------------------------------------------------|--|--|--|--|--|--|
| Link to State Education Departme                                                   | ent professions search page                                                 |  |  |  |  |  |  |
| Required fields are in <b>bold</b> letters with                                    | an asterisk*.                                                               |  |  |  |  |  |  |
| First Name : John Middle : Smith                                                   | Last Name : Doe                                                             |  |  |  |  |  |  |
| Current NYS Medical License number : 123456 License Type : Medicine (Physician)    |                                                                             |  |  |  |  |  |  |
| How to look up your State Education Department Business Entity Number Instructions |                                                                             |  |  |  |  |  |  |
| Business Entity Number*: 60 987654                                                 | (6-digit business entity number eg. 123456)                                 |  |  |  |  |  |  |
| Name of the medical practice *:                                                    | ABC Internal Medicine                                                       |  |  |  |  |  |  |
| Practice Address*: 110 Main St.                                                    |                                                                             |  |  |  |  |  |  |
|                                                                                    |                                                                             |  |  |  |  |  |  |
| City*: Albany                                                                      |                                                                             |  |  |  |  |  |  |
| State*: NY 🗸                                                                       |                                                                             |  |  |  |  |  |  |
| Zip*: 12237                                                                        |                                                                             |  |  |  |  |  |  |
| Phone Number*: 518 123                                                             | - 4567 Ext.:                                                                |  |  |  |  |  |  |
| Fax Number*: 518 123                                                               | - 7654                                                                      |  |  |  |  |  |  |
|                                                                                    |                                                                             |  |  |  |  |  |  |
| Title :                                                                            | MD (i.e. MD, DDS, DVM etc)                                                  |  |  |  |  |  |  |
| Driver's License number or<br>State Issued Photo ID*:                              | 123456789                                                                   |  |  |  |  |  |  |
| Driver's License or Photo ID State*:                                               | NY 💌                                                                        |  |  |  |  |  |  |
| DEA Number :                                                                       | ab1234567 (enter your DEA number if you have one, otherwise leave it blank) |  |  |  |  |  |  |
|                                                                                    | (2 characters or numbers followed by 7 numbers)                             |  |  |  |  |  |  |
| Social Security Number *:                                                          | 1234 (last 4-digits)                                                        |  |  |  |  |  |  |
| E-mail*:                                                                           | john.doe@example.com                                                        |  |  |  |  |  |  |
|                                                                                    | (Email format: userid@host.domain)                                          |  |  |  |  |  |  |
| Re enter e-mail*:                                                                  | john.doe@example.com                                                        |  |  |  |  |  |  |
|                                                                                    | (Email format: userid@host.domain)                                          |  |  |  |  |  |  |
| Month/Day/Year of Birth*: 01                                                       | 01 1970 (Format: mm/dd/yyyy)                                                |  |  |  |  |  |  |
|                                                                                    |                                                                             |  |  |  |  |  |  |
| Click 'Continue' when all the information is filled out                            |                                                                             |  |  |  |  |  |  |
|                                                                                    | Click 'Go Back' to go to the first page                                     |  |  |  |  |  |  |
|                                                                                    | Continue Go Back                                                            |  |  |  |  |  |  |

6. Your application is being processed.

- 7. If your application is accepted, you will receive an email from the NYS Health HPN RX BML within 3 days.
  - 7.1. Print HCS (HPN) document.
  - 7.2. Sign document and have it notarized.
  - 7.3. Make a copy of the HCS (HPN) document because it will contain your "Temporary Access Word", which is needed to activate your on-line account.
  - 7.4. Mail the original notarized HCS (HPN) document back to CAMU (address in lower left corner).
  - 7.5. You will also receive a document describing the security and use policies that all users must agree with in order to use the HCS (SAUP).

| Pri                                 | Madica                                                                                                    | HPN Document<br>al Practice Agreement and Account Request                                                                                                    |
|-------------------------------------|----------------------------------------------------------------------------------------------------|----------------------------------------------------------------------------------------------------|
|                                     | imary Practitioner reviews lines 1 - 1                                                                                                    |                                                                                                    |
| 1.                                  | Name of Medical Practice:                                                                                                    | MD / MDs as organizations / MDs as organizations                                                                                                    |
| 2.                                  | State Education Department Number                                                                                                    |                                                                                                    |
| 3.                                  | DEA (if applicable) or                                                                                                    |                                                                                                    |
|                                     | Medical Practice Address:                                                                                                    |                                                                                                    |
|                                     | City: New york                                                                                                    | State: NY Zip                                                                                                    |
|                                     | Name of Primary Practitioner                                                                                                    |                                                                                                    |
| 4.                                  | Title: MD                                                                                                    | -                                                                                                    |
|                                     |                                                                                                    | Fax:                                                                                                    |
|                                     |                                                                                                    | r Fax                                                                                                    |
|                                     | Email Address:                                                                                                    | · · · · · · · · · · · · · · · · · · ·                                                                                                    |
| 1.                                  | If replacing an existing director, name of<br>account as a user for your organization:                                                                                                    | director to be replaced, his/her Commerce ID, and whether s/he needs to retain the                                                                                                    |
|                                     | Name:                                                                                                    |                                                                                                    |
|                                     | ID: P                                                                                                    | Retain account?                                                                                                    |
| 8.                                  | State Jamed Photo ID Number                                                                                                    | State of Jame                                                                                                    |
|                                     | State Issued Photo ID Number:                                                                                                    | State of Issue                                                                                                    |
|                                     | NYS License Number                                                                                                    | Profession: Medicine Physician                                                                                                    |
| 10.                                 | Last 4 digits of SSN:<br>(For Identification Purposes Only)                                                                                                    | DEA Number:                                                                                                    |
|                                     | (For insumentation Purposes Only)                                                                                                    | (in application)                                                                                                    |
| 11.                                 | NYSDOH Health Commerce ID (if one e                                                                                                    | xists):                                                                                                    |
| OR                                  |                                                                                                    | Temporary Access Word:                                                                                                    |
|                                     | (Used to ensure a unique account)<br>imary Practitioner signs on line 12.                                                                                                    |                                                                                                    |
| and<br>time<br>agree<br>HP1<br>revv | assigned the status of HPN Coordinator.<br>ely and effective manner. I have the authous<br>ee to the terms and conditions set forth in the<br>N Coordinator in a timely manner. I under<br>ocation of HPN access and possible legal a<br>FALSE STATEMENTS MADE<br>PURSUANT | HEREIN ARE PUNISHABLE AS A CLASS A MISDEMEANOR<br>I TO SECTION 210.45 OF THE PENAL LAW                                                                                                    |
| -                                   | Primary Practitioner Signature:                                                                                                    | Date://                                                                                                    |
|                                     | tary Completes lines 13 - 14<br>) ss.: On the day of                                                                                                    | in the year before me, the undersigned, personally appeared                                                                                                    |
| 4.9.1                               | usy or                                                                                                    | in the year before the, the undersigned, personally appeared, personally known to me or                                                                                                    |
|                                     | acknowledged to me that he/she executed<br>executed the instrument, and that such ind                                                                                                    | evidence to be the individual whose name is subscribed to the within instrument and<br>I the same in his/her capacity, that by his/her signature on the instrument, the individual<br>dividual made such appearance before the undersigned in City of<br> |
|                                     | Notary signature and stamp:                                                                                                    | Ξ                                                                                                    |
| 14.                                 |                                                                                                    | ecords.                                                                                                    |

8. Within 2 weeks after mailing in your notarized HCS (HPN) document, you will receive a letter in the mail with your PIN number and instructions on how to activate your account.

-----,

Note: If you do not receive a letter within two weeks, please contact CAMU at 1-866-529-1890 (Option 2). L\_\_\_

|                                 |                                                                                                    | NEW YORK                                                      |                                                                                                    |                                 |
|---------------------------------|----------------------------------------------------------------------------------------------------|---------------------------------------------------------------|----------------------------------------------------------------------------------------------------|---------------------------------|
|                                 | Nirav R. Shah, M.D., M.P.H.<br>Commissioner                                                                                                    | state deportment of<br>HEALTH                                 | Executive Deputy Comm                                                                                                    | e Kelly<br>isloner              |
|                                 |                                                                                                    | . 05/0                                                        | 08/2013                                                                                                    |                                 |
|                                 |                                                                                                    |                                                               |                                                                                                    |                                 |
|                                 |                                                                                                    |                                                               | e .                                                                                                    |                                 |
|                                 |                                                                                                    |                                                               |                                                                                                    |                                 |
|                                 |                                                                                                    |                                                               |                                                                                                    |                                 |
|                                 |                                                                                                    |                                                               |                                                                                                    |                                 |
| Dear                            |                                                                                                    |                                                               |                                                                                                    |                                 |
| For prob<br>NYSDO<br>loss, thei | empts, the account will be locked<br>lems related your on-line accoun<br>H-Commerce-Help@health.state<br>ft, or compromise of your PIN, or<br>to the Commerce site. | t activation or your passwor<br>.ny.us or 1-866-529-1890      | rd, please contact CAMU of option 1. You must also noti                                                                                         | NYSDOH at<br>fy CAMU in case of |
| Please co                       | ontact the pertinent NYSDOH pr                                                                                                    | ogram area if you are exper                                   | iencing difficulties with you                                                                                                    | r on-line application.          |
| Thank y                         | ou in advance for your attention t                                                                                                    | to these instructions.                                        |                                                                                                    | 3.4<br>3.4                      |
| Er                              | ic.                                                                                                    | Sincerel<br>Comme                                             | ly,<br>rce Accounts Management U                                                                                                    | Jnit                            |
|                                 | Personal Identification Nun                                                                                                    | abcr CAMU<br>Never reveal you<br>down.<br>Hithe security of y | SSENTIAL when contacting<br>indential place<br>r PIN to anyone. Do not write it<br>our PIN becomes compromised<br>by somecone else, notify CAMU |                                 |
|                                 |                                                                                                    |                                                               | you will be issued a new PIN.                                                                                                    |                                 |
|                                 | THIS PIN IS CRITICAL                                                                                                    | CAMU staft can be                                             | reached at 1-866-529-1890 option 1 or<br>-Help@health.state.ny.us                                                                               |                                 |

- 9. Once you have your PIN Number and Temporary Access Word you may activate your account.
  - 9.1. Go to the website: <u>https://hcsteamwork1.health.state.ny.us/pub/cgi-bin/applinks/pubforms/olaa/activate</u> and enter in your information. You will be prompted to change your password at this time. Please use the "Forgotten Password" function to allow you to reset your password at any time in case you forget your password in the future. <u>Please login</u> to your HCS account every 90 days to keep your account active.

| 5                                                | <u>teps to activate your Health Commerce System (HCS) account on-line</u>                                                                                                    |
|--------------------------------------------------|----------------------------------------------------------------------------------------------------|
| ound on your copy<br>complete this proce         | count on-line you must have your personal identification number (PIN) letter and temporary access word<br>of the bar-coded notarized account request form. You have 20 days from the date of the PIN letter to<br>ess. If the 20 days has elapsed or you have 5 failed attempts, the account will be locked and you must<br>0 option 1 to activate your account. |
| Activate your HC                                 | S account:                                                                                                    |
| https://hcstear                                  | owing address in your browser's address bar to start the "On-Line Account Activation".<br>mwork1.health.state.ny.us/pub/cgi-bin/applinks/pubforms/olaa/activate                                                                                                    |
| · Enter your Pl                                  | st name in the "last name" field.<br>N in the "PIN number" field (located on the PIN letter you received with these instructions).<br>mporary access word in the "temporary access word" field (located on the bar-coded notarized                                                                                                    |
| · Click CON                                      | TINUE.                                                                                                    |
| 0                                                | You have activated your User ID:<br>Your User ID on top in blue (you will need it for all future HCS access)                                                                                                    |
| Change your pass                                 | word (temporary access word):                                                                                                    |
| Enter your ter     Click Sign In                 |                                                                                                    |
| · Click Next.                                    | mporary access word in the "Password" field                                                                                                    |
|                                                  | bassword in the "New Password" field.<br>password in the "Confirm Password" field.<br><b>Password.</b>                                                                                                    |
| Activate your Sel                                | f-Service Forgotten Password Feature:                                                                                                    |
| <ul> <li>Enter six of the Click Save.</li> </ul> | he 27 questions (you will be required to answer three when using the feature)                                                                                                    |
| Your account is a                                | ctive!                                                                                                    |
| For all <u>future HC</u>                         | S access, go to this website - https://commerce.health.state.ny.us<br>(remember to bookmark it)                                                                                                    |
| -                                                | (Coordinator or Introduction to HCS), please email the Commerce Trainers at                                                                                                    |
| hcsoutreach@hea                                  | th.state.ny.us.                                                                                                    |
| Violation of the S                               | and quality of service, logs and audit trails are kept of all HCS accesses. Refer to your SAUP for details.<br>AUP (e.g. sharing your confidential account information) will result in the suspension of your account<br>ecutives at your organization take required remedial action. Repeat offenses may result in the permanent<br>count.                      |